# Comprendre et dépanner les intervalles de données manquants de 3 minutes sur le suivi des messages SMA

Table des matières

# Introduction

Ce document décrit la raison et la façon de dépanner les données de suivi des messages manquantes avec des intervalles de données de plage de 3 minutes sur SMA.

# **Exigences**

Connaissance de ces sujets :

- Appliance de gestion de la sécurité Cisco (SMA)
- Appliance de sécurisation de la messagerie Cisco (ESA)
- Suivi centralisé des messages

## Composants utilisés

The information in this document was created from the devices in a specific lab environment. All of the devices used in this document started with a cleared (default) configuration. Si votre réseau est en ligne, assurez-vous de bien comprendre l'incidence possible des commandes.

# Problème

SMA détecte de nombreux intervalles de données manquants de 3 minutes dans les appliances ESA.

#### **Message Tracking Data Availability**

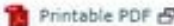

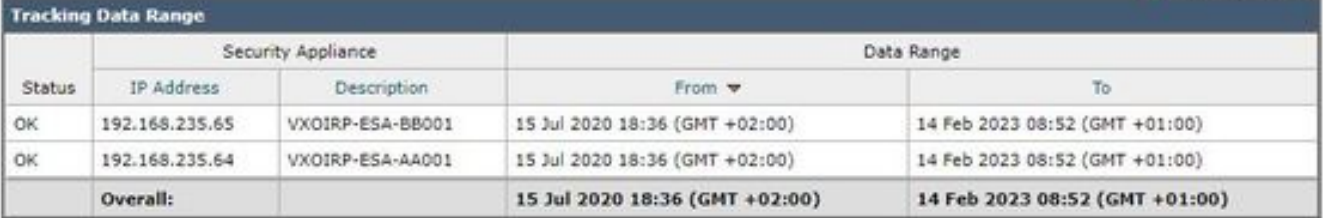

**Missing Data Intervals** 

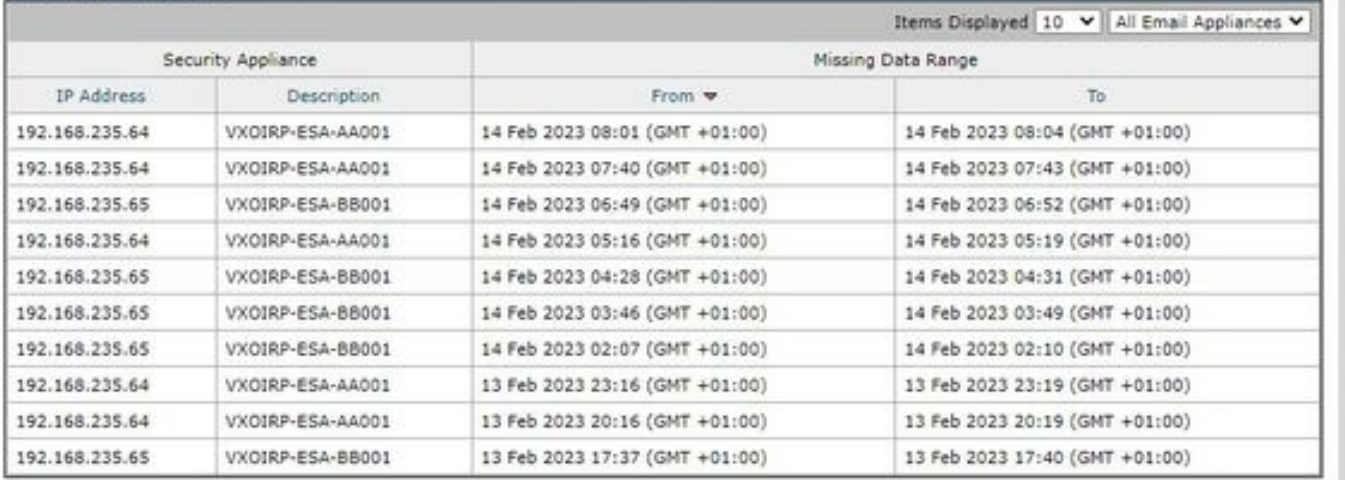

# Solution

Workflow de suivi des messages local et centralisé

Le suivi fonctionne selon deux modes :

I. Suivi local ESA.

 1. Trackerd analyse les données des fichiers journaux binaires d'informations de suivi traités par qlogd (tracking.@\*.s)

2. Trackerd l'enregistre dans /data/db/reporting/haystack.

II. Suivi centralisé ESA.

 1. qlogd écrit les fichiers journaux binaires d'informations de suivi (tracking.@\*.s.gz) dans le répertoire /data/pub/export/tracking

 2. SMA smad process vérifie, extrait, puis supprime les données brutes de suivi (tracking.@\*.s.gz) du répertoire /data/pub/export/tracking de ESA.

 3. Les fichiers de suivi extraits des ESA sont enregistrés dans le répertoire /data/log/tracking/<ESA\_IP>/ de SMA.

 4. Trackerd déplace les fichiers vers le répertoire /data/tracking/incoming\_queue/0/<ESA\_IP>, traite les fichiers.

 5. Les fichiers traités stockés dans la base de données MT et les fichiers de suivi sont supprimés.

### Étapes d'investigation

Étape 1. Analyse ESA trackerd\_logs

Après avoir observé trackerd\_logs dans /data/pub/trackerd\_logs/ dossier, identifié que généralement qlogd sur ESA écrit des fichiers de données de suivi d'intervalle de 3 minutes.

Dans cet exemple, les fichiers de données du dossier /data/pub/export/tracking/ T\* partie du nom de fichier représente l'heure de génération du fichier. La différence entre les valeurs T est de 3 minutes.

grep "172.16.200.12" trackerd.current | tail Wed Mar 8 22:07:36 2023 Info: Tracking parser moved /data/log/tracking/172.16.200.12/tracking.@2023030 Wed Mar 8 22:12:03 2023 Info: Tracking parser moved /data/log/tracking/172.16.200.12/tracking.@2023030 Wed Mar 8 22:14:28 2023 Info: Tracking parser moved /data/log/tracking/172.16.200.12/tracking.@2023030 Wed Mar 8 22:16:53 2023 Info: Tracking parser moved /data/log/tracking/172.16.200.12/tracking.@2023030 Wed Mar 8 22:19:19 2023 Info: Tracking parser moved /data/log/tracking/172.16.200.12/tracking.@2023030 Wed Mar 8 22:23:48 2023 Info: Tracking parser moved /data/log/tracking/172.16.200.12/tracking.@2023030

Étape 2. Analyse de trackerd\_logs SMA

En fonction des informations obtenues à l'étape 1, vérifiez /data/pub/trackerd\_logs sur SMA afin de découvrir et de confirmer les fichiers de données manqués dans la section Problem.

Les échantillons de log pertinents avec les résultats sont décrits dans cette trame. Trackerd\_logs filtrés sur SMA uniquement pour le premier ESA (192.168.235.64) :

/data/pub/trackerd\_log on SMA - filtered only for ESA 192.168.235.64

Mon Feb 13 20:11:06 2023 Info: Tracking parser moved /data/log/tracking/192.168.235.64/tracking.@202302 Mon Feb 13 20:15:18 2023 Info: Tracking parser moved /data/log/tracking/192.168.235.64/tracking.@202302 Mon Feb 13 20:17:26 2023 Info: Tracking parser moved /data/log/tracking/192.168.235.64/tracking.@202302 tracking.@20230213T191631Z\_20230213T191931Z.s.gz - the file is missing -- this line is manually ad Mon Feb 13 20:23:40 2023 Info: Tracking parser moved /data/log/tracking/192.168.235.64/tracking.@202302 Mon Feb 13 20:25:51 2023 Info: Tracking parser moved /data/log/tracking/192.168.235.64/tracking.@202302

Mon Feb 13 23:15:20 2023 Info: Tracking parser moved /data/log/tracking/192.168.235.64/tracking.@202302 Mon Feb 13 23:17:27 2023 Info: Tracking parser moved /data/log/tracking/192.168.235.64/tracking.@202302 tracking.@20230213T221632Z\_20230213T221932Z.s.gz - the file is missing -- this line is manually ad Mon Feb 13 23:23:42 2023 Info: Tracking parser moved /data/log/tracking/192.168.235.64/tracking.@202302 Mon Feb 13 23:25:52 2023 Info: Tracking parser moved /data/log/tracking/192.168.235.64/tracking.@202302 Mon Feb 13 23:30:04 2023 Info: Tracking parser moved /data/log/tracking/192.168.235.64/tracking.@202302

...... Log examples for two missed files can be considered satisfactory. Omitted logs for other files t

In Summary, Missing file examples on SMA from ESA 192.168.235.64: tracking.@20230213T191631Z\_20230213T191931Z.s.gz tracking.@20230213T221632Z\_20230213T221932Z.s.gz

Étape 3. Analyse des actions des utilisateurs intelligents

L'étape suivante consiste à vérifier le comportement de SMA smad sur /data/pub/cli\_logs/ de ESA.

Comme mentionné, smad recherche les fichiers de ESA dans /data/pub/export/tracking (ls -AF), copie le fichier (scp -f /../tracking.\*.s.gz) puis le supprime (rm /../tracking.\*.s.gz) par smaduser via l'accès SSH.

Dans cette étape, il a été identifié qu'il y a un autre SMA (IP : 192.168.251.92) que le SMA principal (IP : 172.24.81.94) se connecte aux téléchargements ESA et supprime le fichier avant le SMA principal.

Lorsque le SMA principal recherche des fichiers dans le répertoire (ls -AF), il ne peut pas voir le fichier car il a déjà été supprimé par 192.168.251.92 smaduser. L'exemple de journal pertinent est le suivant :

for file tracking.@20230213T191631Z\_20230213T191931Z.s.gz

grep -i "tracking.@20230213T191631Z\_20230213T191931Z.s.gz" cli.current (missing file on SMA) Mon Feb 13 20:19:29 2023 Info: PID 51423: User smaduser login from 172.24.81.94 on 192.168.235.64 Mon Feb 13 20:19:29 2023 Info: PID 51423: User smaduser executed batch command: 'ls -AF /export/trackin Mon Feb 13 20:19:29 2023 Info: PID 51423: User smaduser logged out of Command Line Interface using SSH Mon Feb 13 20:19:32 2023 Info: PID 51485: User smaduser login from 192.168.251.92 on 192.168.235.64 Mon Feb 13 20:19:32 2023 Info: PID 51485: User smaduser executed batch command: 'ls -AF /export/trackin Mon Feb 13 20:19:32 2023 Info: PID 51485: User smaduser logged out of Command Line Interface using SSH Mon Feb 13 20:19:35 2023 Info: PID 51541: User smaduser login from 192.168.251.92 on 192.168.235.64 Mon Feb 13 20:19:35 2023 Info: PID 51541: User smaduser executed batch command: 'scp -f /export/trackin Mon Feb 13 20:19:38 2023 Info: PID 51599: User smaduser login from 192.168.251.92 on 192.168.235.64 Mon Feb 13 20:19:38 2023 Info: PID 51599: User smaduser executed batch command: 'rm /export/tracking/tr Mon Feb 13 20:19:39 2023 Info: PID 51599: User smaduser logged out of Command Line Interface using SSH

for file tracking.@20230213T221632Z\_20230213T221932Z.s.gz

grep -i "tracking.@20230213T221632Z\_20230213T221932Z.s.gz" cli.current

Mon Feb 13 23:19:33 2023 Info: PID 19143: User smaduser login from 192.168.251.92 on 192.168.235.64 Mon Feb 13 23:19:33 2023 Info: PID 19143: User smaduser executed batch command: 'ls -AF /export/trackin Mon Feb 13 23:19:33 2023 Info: PID 19143: User smaduser logged out of Command Line Interface using SSH Mon Feb 13 23:19:37 2023 Info: PID 19231: User smaduser login from 192.168.251.92 on 192.168.235.64 Mon Feb 13 23:19:37 2023 Info: PID 19231: User smaduser executed batch command: 'scp -f /export/trackin Mon Feb 13 23:19:40 2023 Info: PID 19339: User smaduser login from 192.168.251.92 on 192.168.235.64 Mon Feb 13 23:19:40 2023 Info: PID 19339: User smaduser executed batch command: 'rm /export/tracking/tr Mon Feb 13 23:19:40 2023 Info: PID 19339: User smaduser logged out of Command Line Interface using SSH

...... Log examples for two missed files can be considered satisfactory. Omitted logs for other files t

### Résumé de la solution

Le suivi du processus de suivi des messages lui-même a permis de résoudre le problème. Via cli\_logs sur ESA, un autre SMA a été identifié. Il se connecte à ESA, extrait puis supprime le fichier avant le SMA principal. Le fichier devient indisponible pour le SMA principal.

Supprimez les ESA / désactivez les services ESA sur les « appliances de sécurité » SMA redondants ou désactivez complètement les SMA redondants de la production.

### À propos de cette traduction

Cisco a traduit ce document en traduction automatisée vérifiée par une personne dans le cadre d'un service mondial permettant à nos utilisateurs d'obtenir le contenu d'assistance dans leur propre langue.

Il convient cependant de noter que même la meilleure traduction automatisée ne sera pas aussi précise que celle fournie par un traducteur professionnel.